Remove the batteries and memory card before storing the camera for long periods of time. Keep it in a well-ventilated place to prevent mould. • Under the following circumstances, have the camera repaired by

malfunction caused by liquid entering the camera as a result of misuse by **Don't use the camera in extreme temperatures as this may cause the camera to malfunction.** 2. Press and hold the 'Movie shutter button' for 2 seconds to start recording (one beeping sound). The time elapsed will be shown on **VIII) Menu Settings**  $\overline{2}$  3  $\overline{3}$  4

 $P^*$ Step 3: Replace the cover Make sure the cover is firmly closed. **Liquid may get inside the camera if the battery cover is** 

Step 1: Apply silicon grease (not included)

(Q)

to104°F (0°C to 40°C). Above or below this temperature may cause the batteries to malfunction, therefore for use in low temperature, we

- Non-rechargeable batteries are not to be recharged: • Rechargeable batteries are to be removed from the camera before
- being charged; • Rechargeable batteries are only to be charged under adult supervision; • The supply terminals are not to be short-circuited;
- Exhausted batteries are to be removed from the camera.

• Turn the camera off before removing the batteries or memory card. The card and the data may be damaged if the memory card is inserted or

b) The device has been dropped and/or the housing has been damaged.

Oregon Scientific will not, under any circumstances, be responsible for injuries or property damage incurred during participation of any high-risk sport/activity not endorsed or recommended by Oregon Scientific. Should the camera malfunction under these circumstances, it would not be Covered by the warranty. The warranty will cover manufacturing defects.

Users are asked to note that the transfer of memory containing videos, photos or data protected under copyright laws is only permissible within the restrictions imposed. Users assume all responsibility in the event that

Oregon Scientific will not assume any responsibility for camera

**Precaution:**

Step 2: Ensure both o-rings are attached.

 $\overline{\mathbf{Q}}$ 

**not firmly closed.** • If the camera gets wet, wipe the liquid off as soon as possible with a dry cloth.

- Other camera accessories may not be water resistant.
- Ensure the o-rings are clean and have silicon grease applied before use underwater or in wet conditions.

**Using the camera in cold weather** • We recommend using Energizer e2 lithium batteries in cold weather.

#### **Attention:**

# **III) Technical Specifications**

- Sensor resolution 640x480 VGA CMOS sensor
- SD memory card drive supports cards of up to 4GB (not included) • Video Resolution
- 640 x 480 pixels (30-frames per second)
- Black & White Status LCD
- Focusing range 3m~infinity
- Movie images AVI • File format of Interface USB (1.1)
- Battery 2 x 1.5V AA alkaline batteries (not included)

### **IV) Computer System Requirements Minimum System Requirements**

• Pentium III 800 MHz or higher

- Windows 2000, Windows XP, Windows Vista, Windows 7 and Apple Mac OS10.6 or above
- 128 MB RAM
- 800 MB Free hard disk space
- SVGA 800 x 600 resolution video support (32 bit)
- 16 bit Windows compatible sound device
- \* In some cases, the frame rate may be automatically reduced to maximize the memory usage.

#### **I) Quick Start Oregon Scientific - Fun Movie Cam** Oregon Oregon **Turning the Camera On** recommend changing to Lithium batteries. Press and hold the On/Off Button for 2 seconds (two beeping sounds). **SCIENTIFIC** S C I E N T I F I O **I** ... Quick Start The LCD screen will show the remaining time. Taking Video Footage II . Camera Precautions **Dear Customer,** removed while the camera is still on. **hands-free for action filming** 1. Aim at what you want to record. 2. Press and hold the 'Movie shutter button' for 2 seconds to start III . Technical Specifications .... **FUN Movie Cam** Thank you for purchasing the recording (one beeping sound). The time elapsed will be shown on the Fun Movie Cam by Oregon Scientific. IV . Computer System Requirements . LCD screen. At Oregon Scientific, we understand that 3. Press and hold the 'Movie shutter button' again for 2 seconds to qualified personnel: V . Camera Description kids take great pride and satisfaction in recording and a) The plug is damaged or worn. stop recording (two beeping sounds). The length of the video footage viewing first person footages captured by our action cam. will show on the LCD screen for 2 seconds, after which the remaining VI Camera Mounting Description For this reason, the Fun Movie Cam was designed to c) Liquid has entered the camera. time will be shown (the remaining time is an estimate only). allow kids to "Take The Adventure Home". **Disclaimer:** VII . Camera Usage . Review the following pages for technical information and **II) Camera Precautions** VIII . Menu Settings .................................................10 troubleshooting which will allow you to maximize your **Notice the following guidelines when using your camera** experience with the Fun Movie Cam. IX . Connecting to a computer .................................13 • The Fun Movie Cam is shock resistant, not shock proof. • For your safety, do not press the buttons on the camera during sports **Don't miss any Action Moments!** XI . Playing back video footage on a TV ..................14 activities. **Notes on copyright: Record on the GO!** XII . Troubleshooting ................................................15 • Do not place the camera in areas prone to dust or damp for extended periods of time. This may cause a fire or an electrical shock. • Do not leave the camera in places exposed to extremely high temperatures, such as under direct sunlight, for extended periods of copyrights are violated by the use of this camera. time. This may affect the camera housing and internal components. • Clean the lens with a soft cloth to remove fingerprints or dust. • We recommend using Alkaline batteries in temperatures between 32°F to 104°F (0°C to 40°C). the user. **AC01-18** OREGON SCIENTIFIC and associated trademarks and trade dress • The working temperature range of a normal Alkaline AA battery is 32°F are owned by OREGON SCIENTIFIC, Inc. © 2011 OREGON SCIENTIFIC, Inc. All Rights Reserved. **Turning the Camera Off Taking Video Footage V) Camera Description VI) Camera Mounting Description VII) Camera Usage** Press and hold the On/Off Button for 2 seconds (two beeping sounds). 1. Aim at what you want to record. **The camera can be mounted in a number of ways as Battery Installation** 1. Lens Body The LCD screen will turn off. 2. Handheld Bicycle Combo Mount **described below:** 1. Unscrew the cover at the end of the unit. **Note:** If the camera is connected to your PC, you have to unplug the 3. Helmet Mount **Fixing the Handheld Bicycle Combo Mount** 2. Place your finger on the 'lip', which is on the bottom half of the rear of USB cable to turn the camera off. the LCD screen. 4. O-ring a) Unscrew the lens body holder until it is wide enough for the lens the unit, and pull downwards to open the battery slot door **1 Note:** Ensure that the camera is turned off during the insertion or the 5. USB cable body. 3. Insert 2 x AA alkaline batteries into the battery slot with the polarity in removal of the SD card. The card and the data may be damaged if the SD 6. AV cable b) Put the lens body in between. the direction as shown. **3** card is inserted or removed while the camera is on. 7. Rubberized patch c) Adjust the direction of the holder and tighten the screw until the 4. Close the battery slot door and screw on the end of unit cover. SD card insertion/removal 8. LCD screen holder grabs the ridges on the sides of the lens body. **Note:** only). d) With the handle, point and shoot the video with hands. 9. ON/OFF a) When the battery is low, the low battery icon will appear on the LCD **Insert: Note:** 10. Movie shutter button & Confirm button e) To mount it on a bicycle, just release the latch at the bottom of the screen. Always upload video footage to your PC prior to replacing 1. Turn the camera off . 11. Menu button & Select button batteries to avoid memory loss. 2. Unscrew the cover at the end of the unit. **4** handle. f) Put it around the handlebar of the bicycle with the rubberized patch and 'S' for second. 3. Turn the SD card upside down (connect terminals facing up) then insert 12. Mini-USB port b) Do not mix old and new batteries together. Replace both batteries at **5** 13. AV port it carefully and completely until it clicks in place. provided. the same time. 14. SD card slot g) Finally secure it by closing the latch. c) Remove the batteries if the camera is not going to be used for 4. Screw the cover back onto the end of the unit. 15. SD card (not included) **Fixing the Helmet Mount** extended periods of time. **Remove:** a couple of seconds). a) Unscrew the helmet mount until it wide enough for the lens body. 1. Turn the camera off. 16. Battery door **6** c) Do not mix alkaline, standard (carbon-zinc) or rechargeable 17. Batteries (not included) b) Put the lens body in between. (nickel-cadmium) batteries. Only batteries of the same or equivalent 2. Unscrew the cover at the end of the unit. c) Tighten the screw until the mount grabs the ridges on the sides of the type as recommended are to be used together. 3. Push the card until it clicks, then pull the card out. this process. **Turning the Camera On** 4. Screw the cover back onto the end of the unit. lens body. Press and hold the On/Off Button for 2 seconds (two beeping sounds). **7** d) Stick the velcro tapes (not included) provided either to the bottom or **Note: <sup>12</sup> <sup>13</sup>** to the side of the helmet mount, depends on how you want to put it a. Ensure the card is inserted correctly. The LCD screen will show the remaining time. For your safety, do not press any buttons on the camera during sports b. Do not touch the connect terminals on the back of the SD card. on the helmet. e) Stick the velcro tapes again to the helmet where you want to mount c. The connect terminals should be facing the same way as the LCD **11** activities. **14 15** the camera. screen. ) Press the velcro tapes together to put up the camera on the helmet. d. The card may be damaged if it is not fully inserted. **10 8** g) The adhesive at the back of the velcro tapes will take 72 hours to e. The card and the data may be damaged if the SD card is inserted reach its maximum loading performance on the applied surfaces. or removed while the camera is on. **16 9** h) These adhesive are relatively strong, they may wear the applied surface if you try to peel off the velcro tapes. **17** 5 6 7 8 9 10 11 **Setting the Time IX) Connecting to a computer XI) Playing back video footage on a TV XII) Troubleshooting** When adjusting the hour, the "H" will be shown. Press the 'Menu button' You can upload your recorded video footages to a PC by connecting the . Turn the camera and TV off. **There's no display** to adjust the hour. Press the 'Confirm' button to verify the hour, after camera to your PC using the USB cable. 2. Connect your camera to your TV using the AV cable. • Are the batteries properly installed? sensitive. which you would be able to adjust the and proceed to setting the minute. 1. Turn the camera on. 3. Turn the TV and the camera on. • Do the batteries need replacing? **Further Help** When adjusting the minute, the "M" will be shown. Press the 'Menu 2. Connect the camera to a PC via the USB cable. 4. There are 2 modes available, Playback (PB) and Viewfinder (VF). **After the camera is connected to my PC, it cannot**  button' to adjust the minute. Press the 'Confirm' button to verify the time 3. "F" appears on the camera LCD screen, which means camera is 5. "PB" appears on the LCD screen as default. To change to VF press **find the new drive in the 'My Computer' folder**  and exit this mode. connected to your PC and files are available for review. • Ensure each end of the USB cable is properly and firmly connected. the 'Menu'button then 'Confirm' . Once this mode is selected, a real **SD Memory Card** . To choose to review Files in the SD card the user should press time image will appear on your TV screen (or PMP). When in VF mode • Ensure your USB port is working properly. Try connecting another In this unit, you can use SD Memory Cards of up to 4GB. 'Confirm' .Once selected the camera drive appears in the USB device into the port. If the other device does not work, the USB all record functions are disabled. TV mode is automatically activated To use an SD memory card, turn off the camera and insert the SD port may have a malfunction. In this case, contact your system [My Computer] folder. when the AV cable is connected to the camera and TV. memory card. When the camera is turned on again the SD card icon will If you are connecting the camera to a PC for the first time, the required manufaturer or the manufacturer of your USB card. . If PB mode is selected the function keys will be shown on the TV be displayed on the LCD screen. **I can't capture video footage** driver is installed automatically so that the camera can be recognized by screen. The function keys include Pause , Stop , Scan Back , Play please contact The remaining time on the SD card will also be displayed on the LCD Windows Plug and Play. ,Scan Forward and Delete One . • Ensure there is enough space on the SD card; the display will tell screen. All of the video footage will now be saved onto the SD card. 5. Open the camera drive to start selecting your desired video files. Copy 7. Press the Menu button to move the highlight cursor along the function you how much time there is left for video recording. subject to the following two conditions: **Note:** • Ensure the SD card is not locked. The letters "Err" will be displayed if the desired video to your PC. keys. 1. If there is an error on the SD memory card, the SD card icon and the the SD card is locked. 8. Press the Confirm button when the desired function key is highlighted. letters 'Err' will be displayed on the LCD screen. In this case, turn off 9. To delete one file, select the Delete-One icon and confirm by pressing **The remaining time is not accurate** cause undesired operation. the camera and remove the SD card. **WARNING:** the Confirm button . The remaining time is an estimate. 2. The SD card is equipped with a Write-Protect switch that can prevent • The remaining time depends not only on the time recorded, but on 10. Whilst in either mode, to change to the other, the AV cable must be writing and formatting to the card. The letters 'Err' will be displayed if disconnected and step 1 through to step 4 should be followed. the color density of the video footage. Under conditions with high the SD card is locked with Write-Protect switch. contrast, such as outdoors, the actual time available will be less than operate the equipment. 3. We recommend using SanDisk SD cards. **NOTE:** under low-contrast conditions, such as indoors. **I can't play the video footage on my television** • Ensure each end of the AV cable is properly and firmly connected to the camera and to your television. • Ensure the camera and television are both turned on. interference in a residential installation. This • Ensure you have selected PB to view files. **The sound is very low or there is no sound** • Ensure the audio is on by following the instructions in the Sound

equipment generates, uses and can radiate radio frequency energy and, if not installed and used in accordance with the instructions, may cause harmful interference to radio communications. However, there is no guarantee that interference will not occur in a particular installation. If this equipment does cause harmful interference to radio or

3. Press and hold the 'Movie shutter button' again for 2 seconds to

stop recording (two beeping sounds). The length of the video footage will show on the LCD screen for 2 seconds, after which the remaining time will be shown (the remaining time is an estimate

1. When the time is shown, you will see 'H' for hour, 'M' for minute,

Both o-rings need silicon grease applied to them. Follow the instructions in Step 1.

2. If the recording time is long, the video file may be separated into two files automatically. The user does not need to monitor this process, the camera will resume filming once the file is saved (after

Please note that the time duration needed to save video files may vary depending upon the length of the file. Please be patient during 1. Press and hold the Menu button for 2 seconds (one beeping sound) to

start selecting options.

2. You can shift through different settings by pressing the Menu button repeatedly. The LCD will show each settings as you press the Menu

button .

3. Press the Menu button to toggle the selections.

4. Press the 'Confirm' button to confirm the selection (one beeping sound). 5. When you want to exit the Menu Selection mode, shift through the icons by pressing the Menu button repeatedly until the selected icon stops flashing. Alternatively you can hold Menu down for 2 seconds.

This will exit Menu Selection mode.

**Privacy Mode**

**This mode allows the user to disable the sound features.** 1. After you entered the Privacy Mode, press 'Menu' to select between ON / OFF. Make your selection by pressing the Confirm . 2. If you select ON, this will turn the privacy mode ON and disable the sound features while still recording the audio, vice versa.

#### 3. You must confirm one of the choices to move onto the next menu mode.

**Sound Recording**

- 1. Once you enter this mode, press 'Menu' to select between ON / OFF. Make your selection by pressing the Confirm .
- 2. If you select OFF, that means sound will not be recorded during filming, vice versa.

## **Deleting video footage**

To delete the last video footage that was recorded, press the Menu button until the LCD screen shows  $\frac{m}{n}$ . Press the Confirm button to confirm. Repeat these two steps to individually delete your files.

Note: After file deletion, the LCD screen will adjust the remaining number of files accordingly.

### **Delete All Video Footage**

To delete all video footage stored in your camera, press the Menu button until the LCD screen shows  $\frac{m}{10}$ . Press the Confirm button to verify. Note: It may take a few minutes to delete multiple files at one time.

**Setting Date/Time (Clock Set)**

Shift to the Date icon in the Menu mode by pressing the Menu button repeatedly.

**Setting the Year**

Press the 'Menu button' to adjust the last digit of the year. Press the 'Confirm' button to verify the last digit. Press the 'Menu' button to select the 3rd digit of the year and the 'Confirm' button to verify, after which you will be able to adjust the month.

**Setting the Month**

When adjusting the month, the "M" will be shown. Press the 'Menu button' to adjust the month. Press the 'Confirm' button to verify, after which you would be able to adjust the day and proceed to setting the day. **Setting the Day**

When adjusting the day, the "D" will be shown. Press the 'Menu button' to adjust the day. Press the 'Confirm' button to verify, after which you would be able to adjust and proceed to setting the time.

## Oregon S C I E N T I F I C

Recording section.

• The camera is specifically designed for extreme sports and is waterproof, it is for this reason that we have made the microphone less

We make every effort to ensure the accuracy and appropriateness of the information provided on our products. We encourage you to contact our Technical Support Team at atc@oregonscientific.com with any problems and/or suggestions, or, call our Customer Service Department at 44 1 628 580 154. Our service representatives will be happy to help

you. Please note that the Technical Support Team cannot issue or authorize any RMA's or replacements. For an RMA or replacement

This device complies with Part 15 of the FCC Rules. Operation is (1) this device may not cause harmful interference, and (2) this device

must accept any interference received, including interference that may

Changes or modifications to this unit not expressly approved by the party responsible for compliance could void the user's authority to

This equipment has been tested and found to comply with the limits for a Class B digital device, pursuant to Part 15 of the FCC Rules. These limits are designed to provide reasonable protection against harmful

Take out the o-rings and use your fingers to gently rub on a thin layer of silicon grease onto the surface of the o-rings. The silicon grease needs to

be applied on the o-rings evenly.

**Oregon Scientific (UK) Limited** Unit 1, Switchback, Gardner Road Maidenhead, Berkshire SL6 7RJ, UK Tel: 44 1 628 580 154 Fax: 44 1 628 634 981 Website: www.oregonscientific.co.uk Email: technical@oregonuk.com

Warning:

## Not suitable for children under 36 months.Small parts. Choking hazard!

Changes or modifications to this unit not expressly approved by the party responsible for compliance could void the user's authority to operate the equipment.

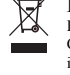

**DISPOSAL** Do not dispose this product as unsorted municipal waste. Collection of such waste separately for special treatment is necessary.

**Oregon Scientific, Inc.** 19861 SW 95th Avenue Tualatin, OR 97062, USA Hotline: 1-800-853-8883 Service: http://us.oregonscientific.com/service Website: http://us.oregonscientific.com

#### television reception, which can be determined by turning the equipment off and on, the user is encouraged to try to correct the interference by one or more of the following measures: • Reorient or relocate the receiving antenna. • Increase the separation between the equipment and receiver. • Connect the equipment into an outlet on a circuit different from that to which the receiver is connected.

• Consult the dealer or an experienced radio/TV technician for help. **INFORMATION FOR USERS**

In accordance with European Directives 2002/95/CE, 2002/96/CE and 2003/108/CE on the restriction of the use of dangerous substances in electric and electronic equipment as well as their waste disposal. The barred symbol of the rubbish bin shown on the equipment indicates that, at the end of its useful life, the product must be collected separately from other waste. Therefore, any products that have reached the end of their useful life must be given to waste disposal centres specializing in separate collection of waste electrical and electronic equipment, or given back to the retailer at the time of purchasing new similar equipment, on a one for one basis. The adequate separate collection for the subsequent start-up of the equipment sent to be recycled, treated and disposal of in an environmentally compatible way contributes to preventing possible negative effects on the enviropment and health and optimises the recycling and reuse of components making up the apparatus. Abusive disposal of the product by the user involves application of the administration sanctions according to the laws in force.

Download from Www.Somanuals.com. All Manuals Search And Download.

Free Manuals Download Website [http://myh66.com](http://myh66.com/) [http://usermanuals.us](http://usermanuals.us/) [http://www.somanuals.com](http://www.somanuals.com/) [http://www.4manuals.cc](http://www.4manuals.cc/) [http://www.manual-lib.com](http://www.manual-lib.com/) [http://www.404manual.com](http://www.404manual.com/) [http://www.luxmanual.com](http://www.luxmanual.com/) [http://aubethermostatmanual.com](http://aubethermostatmanual.com/) Golf course search by state [http://golfingnear.com](http://www.golfingnear.com/)

Email search by domain

[http://emailbydomain.com](http://emailbydomain.com/) Auto manuals search

[http://auto.somanuals.com](http://auto.somanuals.com/) TV manuals search

[http://tv.somanuals.com](http://tv.somanuals.com/)